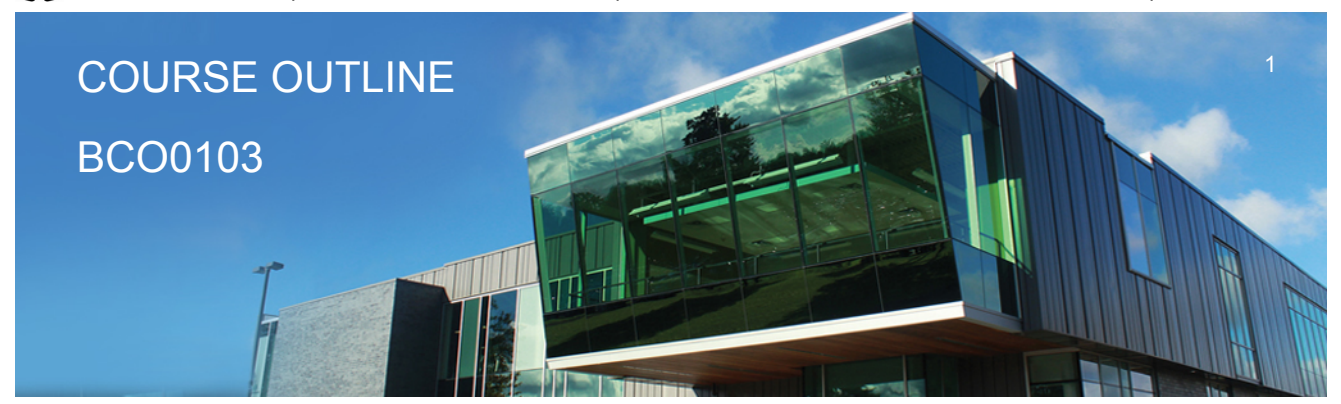

**Prepared: D. Kachur Approved: S. Smith**

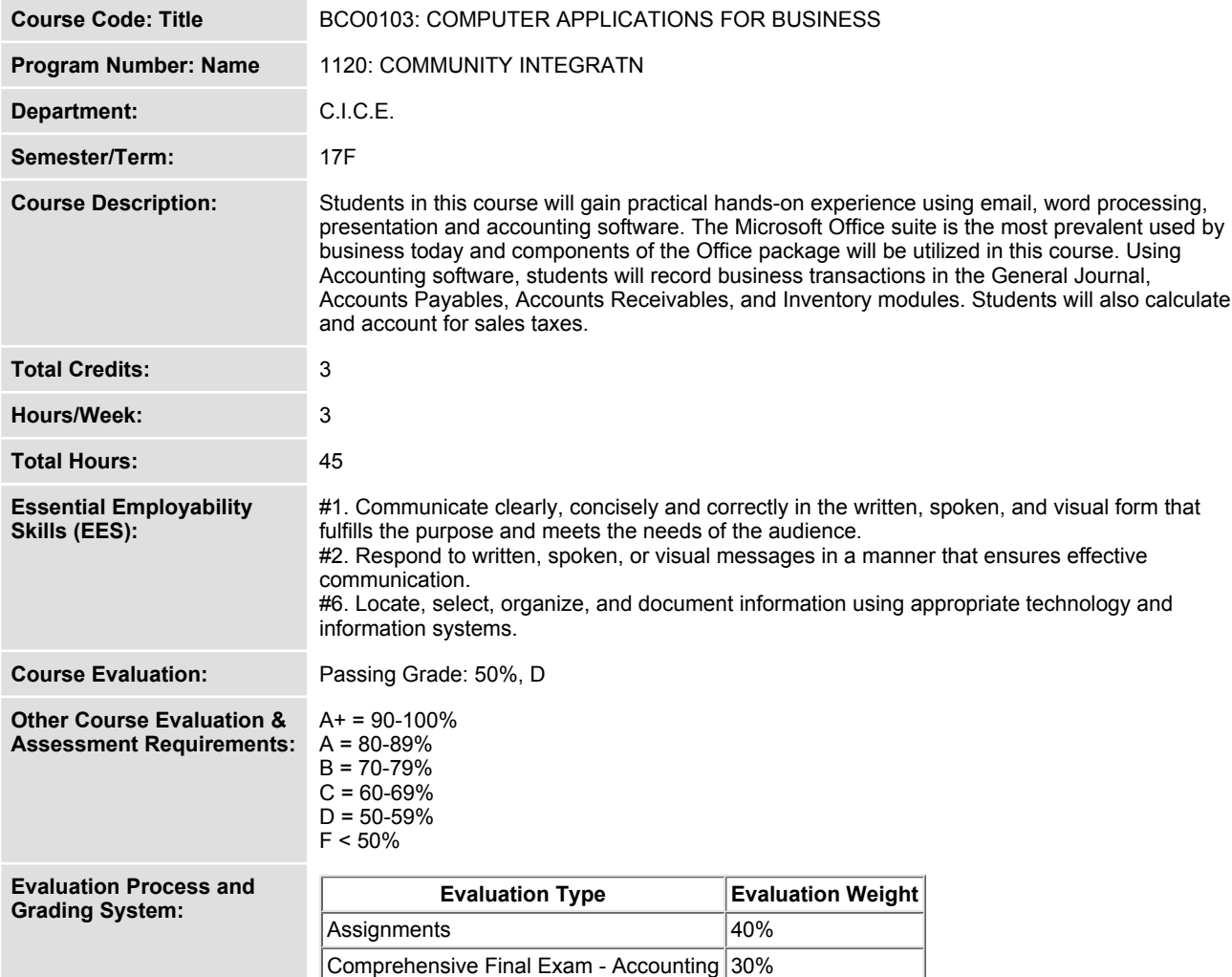

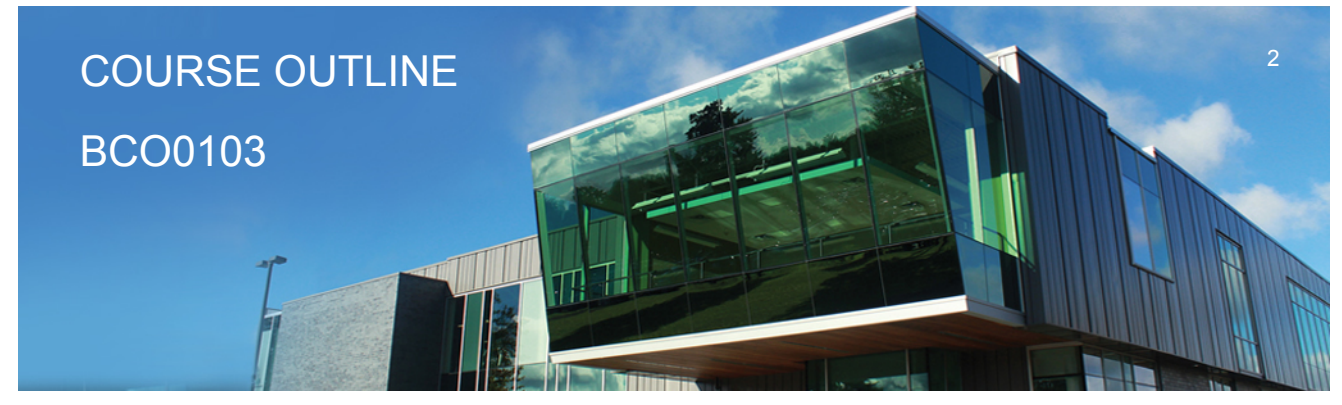

**Prepared: D. Kachur Approved: S. Smith**

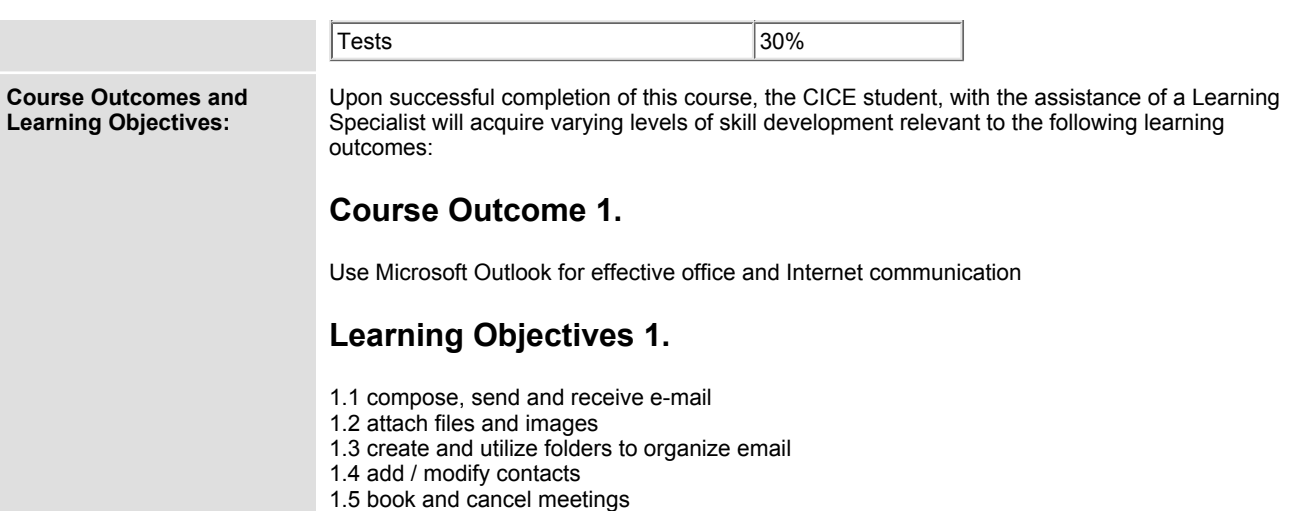

**create and implement message rules**

**recall sent messages**

**add / remove tasks**

#### **Course Outcome 2.**

**Create professional business documents using Microsoft Word**

## **Learning Objectives 2.**

- **2.1 identify and recognize file types and extensions of various word processing documents**
- **2.2 create blank documents**
- **2.3 work with templates to create documents**
- **2.4 format characters using bold, italic and underlining**
- **2.5 apply paragraph spacing**
- **2.6 create headers and footers**
- **2.7 insert text, images and clipart**
- **2.8 cut-copy-paste material into and out of documents**
- **2.9 work with page, column and continuous breaks**

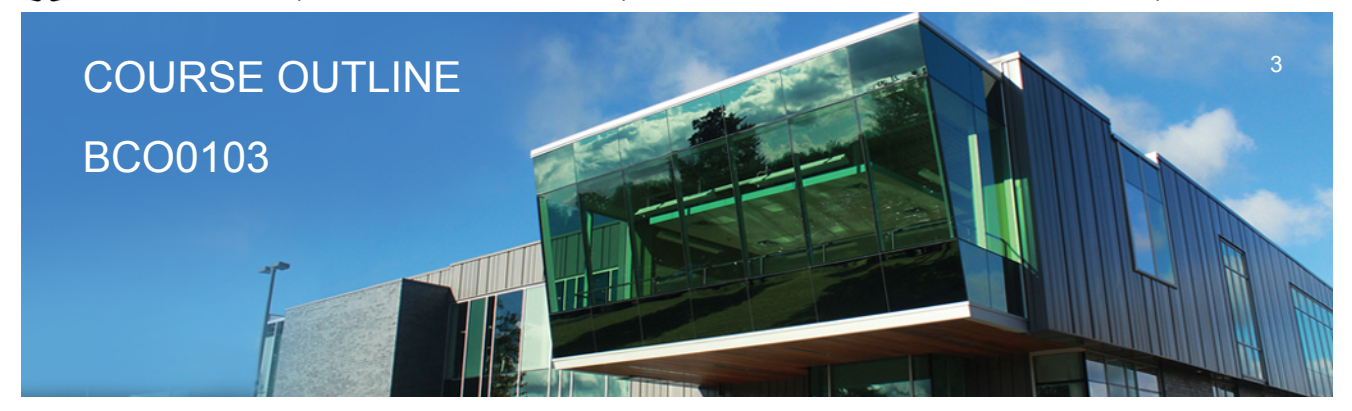

**Prepared: D. Kachur Approved: S. Smith**

- **2.10 adjust both vertical and horizontal margins**
- **2.11 create columns and tables**
- **2.12 apply designs and themes**
- **2.13 apply spell check and thesaurus**
- **2.14 apply indenting and bullets**
- **2.15 create, modify and remove left, center and right tabs**
- **2.16 apply tab leaders**
- **2.17 add hyperlinks**
- **2.18 Insert footnotes and endnotes**
- **2.19 Apply 'find' and 'replace' in documents**

#### **Course Outcome 3.**

**Use Microsoft PowerPoint for effective communication**

#### **Learning Objectives 3.**

- **3.1 identify file types and extensions of various presentation documents**
- **3.2 create new presentations from a blank document**
- **3.3 work with templates to create pre-defined presentations**
- **3.4 prepare a presentation using both slides and outline mode**
- **3.5 format presentations including fonts, italics, bold**
- **3.6 apply designs and themes**
- **3.7 insert text, images and video into presentations**
- **3.8 cut-copy-paste material into and out of slides**
- **3.9 duplicate slides**
- **3.10 insert slides from existing presentations into new presentations**
- **3.11 insert word documents to your presentation**
- **3.12 spell check presentations**
- **3.13 apply indenting and bullets**
- **3.14 rehearse timing a presentation**
- **3.15 apply transitions, effects and animation**

#### **Course Outcome 4.**

**Be able to use Accounting Software to open, save, backup and restore data files**

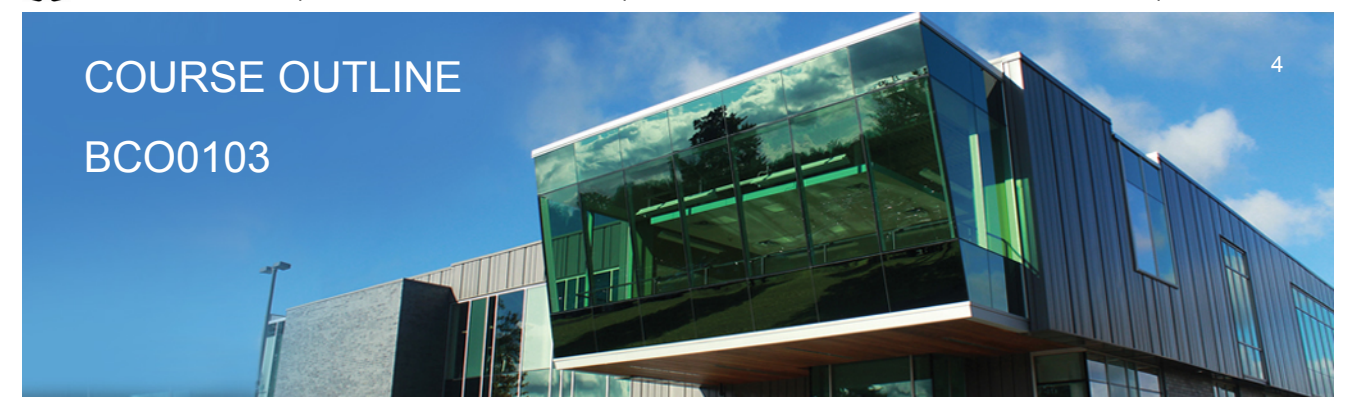

**Prepared: D. Kachur Approved: S. Smith**

#### **Learning Objectives 4.**

**4.1 Open a working copy to access accounting data files 4.2 Save and backup accounting files**

#### **Course Outcome 5.**

**Use Accounting Software to process transactions in the General Journal**

#### **Learning Objectives 5.**

- **5.1 Advance the session date**
- **5.2 Create and modify chart of accounts**
- **5.3 Enter, edit, review and post various transactions in the General Journal**

**5.4 Adjust journal entries after posting**

**5.5 Display and print General Ledger and General Journal reports**

#### **Course Outcome 6.**

**Use Accounting Software to process Vendor Payable Transactions**

#### **Learning Objectives 6.**

- **6.1 Add, modify, view and remove vendor accounts**
- **6.2 Apply tax codes and establish credit terms with vendors**
- **6.3 Create purchase quotes, orders and invoices**
- **6.4 Convert and adjust purchase quotes and orders**
- **6.5 Receive Inventory and update Invoices**
- **6.6 Adjust and / or void purchase invoices**
- **6.7 Perform payments to vendors**
- **6.8 Explain Payables Ledger linked accounts**
- **6.9 Display and print payables journal entries and reports**
- **6.10 Review reports for accuracy and financial analysis**

#### **Course Outcome 7.**

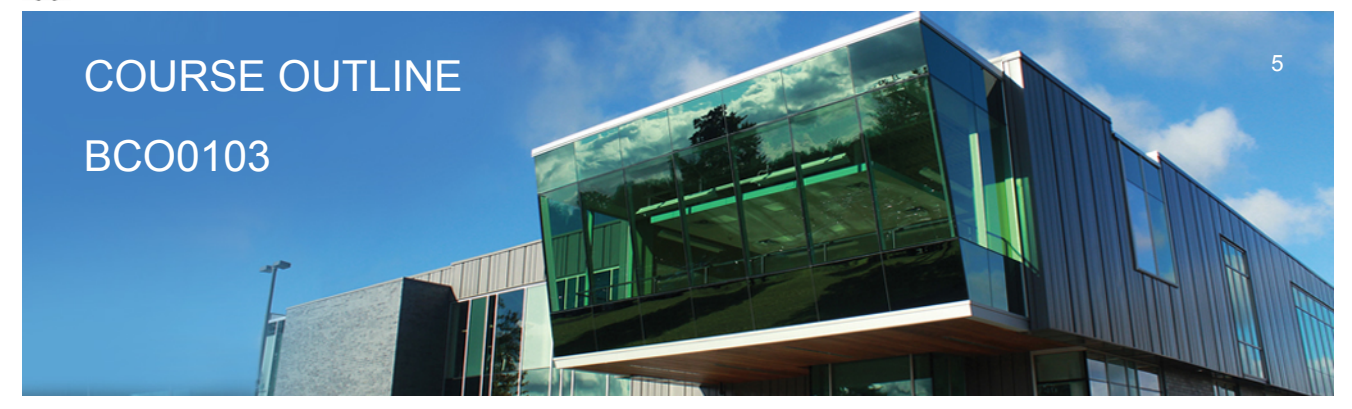

**Prepared: D. Kachur Approved: S. Smith**

**Use Accounting Software to process Customer Sales Transactions**

## **Learning Objectives 7.**

- **7.1 Add, modify view and remove customer accounts**
- **7.2 Apply tax codes and establish credit terms for customers**
- **7.3 Create sales quotes, orders and invoices**
- **7.4 Convert sales quotes and orders**
- **7.5 Locate existing invoices using 'Find'**
- **7.6 Adjust sales invoices**
- **7.7 Enter sales returns**
- **7.8 Contrast sales vs. sales return accounts**
- **7.9 Receive payment from customers**
- **7.10 Enter deposits from customers to multiple bank accounts**
- **7.11 Reverse receipts to enter NSF cheques from customers**
- **7.12 Explain Receivable linked accounts**
- **7.13 Display and print reports**
- **7.14 Review reports for accuracy and financial analysis**

#### **Course Outcome 8.**

**Use Accounting Software to process Inventory Transactions**

## **Learning Objectives 8.**

- **8.1 Add new inventory**
- **8.2 Setup Inventory pricing categories**
- **8.3 Adjust Inventory**
- **8.4 Enter inventory-related purchase and sale transactions**
- **8.5 Enter returns on sales and purchases**
- **8.6 View Inventory reports**
- **8.7 Describe the integration of the Inventory Ledger with the Payables, Receivables and General Ledgers**

#### **Course Outcome 9.**

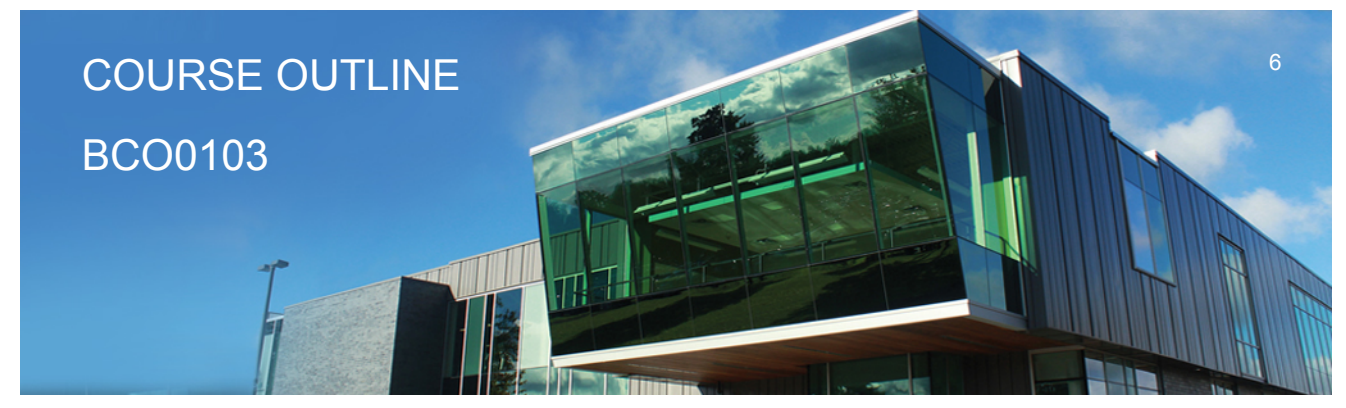

**Prepared: D. Kachur Approved: S. Smith**

**Use Accounting Software to calculate and account for sales taxes**

#### **Learning Objectives 9.**

**9.1 Analyze different business transactions to determine the applicable sales taxes that should be applied to the transactions.**

**9.2 Calculate the amount of GST, HST or PST that is applicable to the transaction**

**9.3 Record the sales tax related to each business transaction**

**9.4 Calculate the amount owing to the Federal and Provincial governments with respect to sales tax and calculate the amount of compensation, if any, related to the remittance of sales tax**

**9.5 Identify the filing and payment due dates for GST, HST and PST and record the payments in the appropriate accounts**

#### **CICE Modifications: Preparation and Participation**

**1. A Learning Specialist will attend class with the student(s) to assist with inclusion in the class and to take notes.**

**2. Students will receive support in and outside of the classroom (i.e. tutoring, assistance with homework and assignments, preparation for exams, tests and quizzes.)**

**3. Study notes will be geared to test content and style which will match with modified learning outcomes.**

**4. Although the Learning Specialist may not attend all classes with the student(s), support will always be available. When the Learning Specialist does attend classes he/she will remain as inconspicuous as possible.**

**A. Further modifications may be required as needed as the semester progresses based on individual student(s) abilities and must be discussed with and agreed upon by the instructor.**

#### **B. Tests may be modified in the following ways:**

**1. Tests, which require essay answers, may be modified to short answers.**

**2. Short answer questions may be changed to multiple choice or the question may be simplified so the answer will reflect a basic understanding.**

3. Tests, which use fill in the blank format, may be modified to include a few choices for each question, or a list of choices for all questions. This will allow the student to match or use visual **clues.**

**4. Tests in the T/F or multiple choice format may be modified by rewording or clarifying statements into layman's or simplified terms. Multiple choice questions may have a reduced number of choices.**

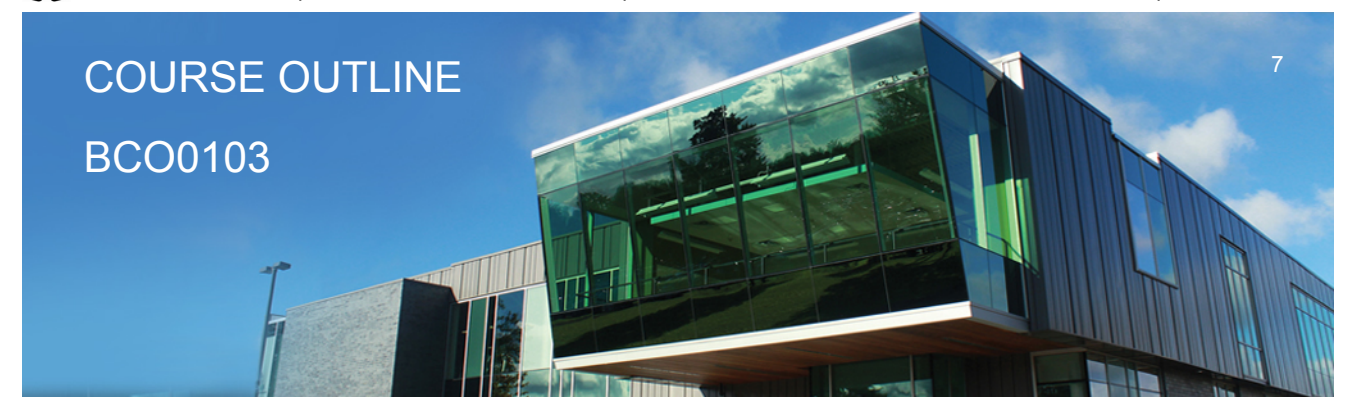

**Prepared: D. Kachur Approved: S. Smith**

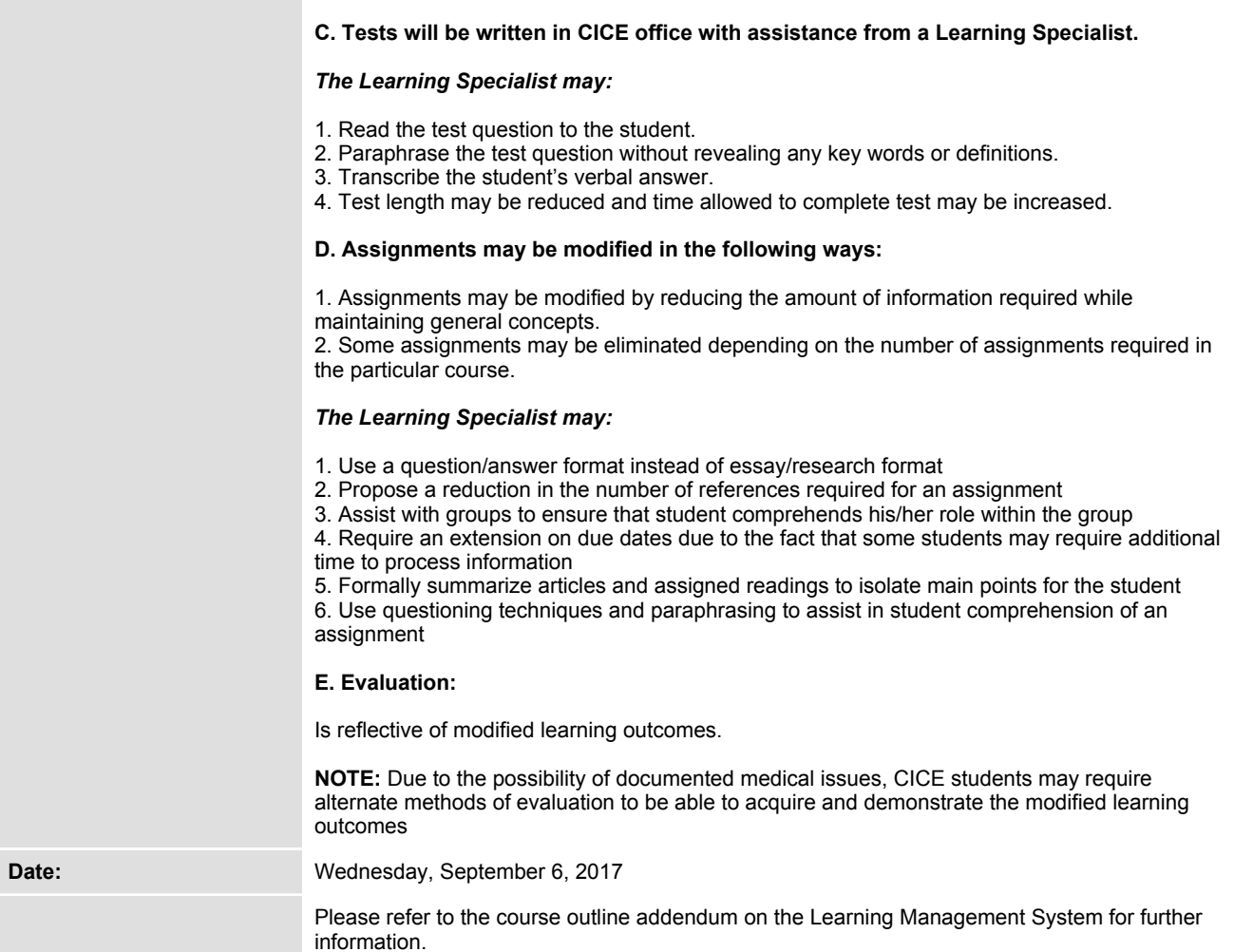